## Mobil-innlogging (direkte)

Dette er innloggings måten som lar deg logge inn uten å måtte være innlogget på Canvas på PC-en.

Steg 1: Last ned Canvas Student app

 $\rightarrow$ 

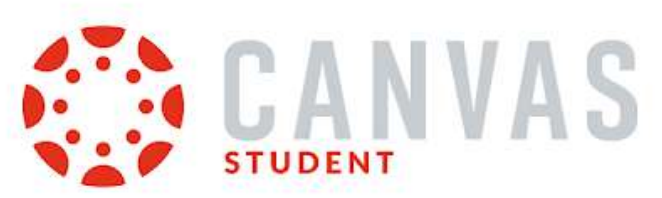

Du kan få Canvas student gjennom Google Play eller App Store.

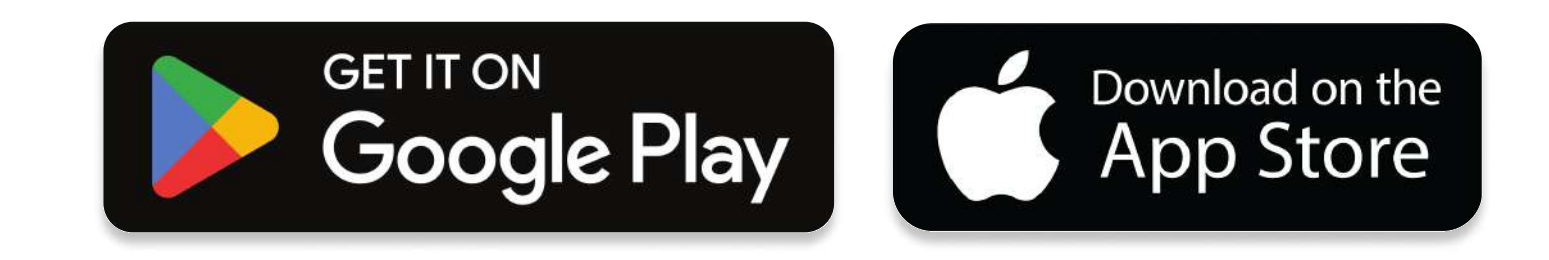

Du trykker "Find my school"

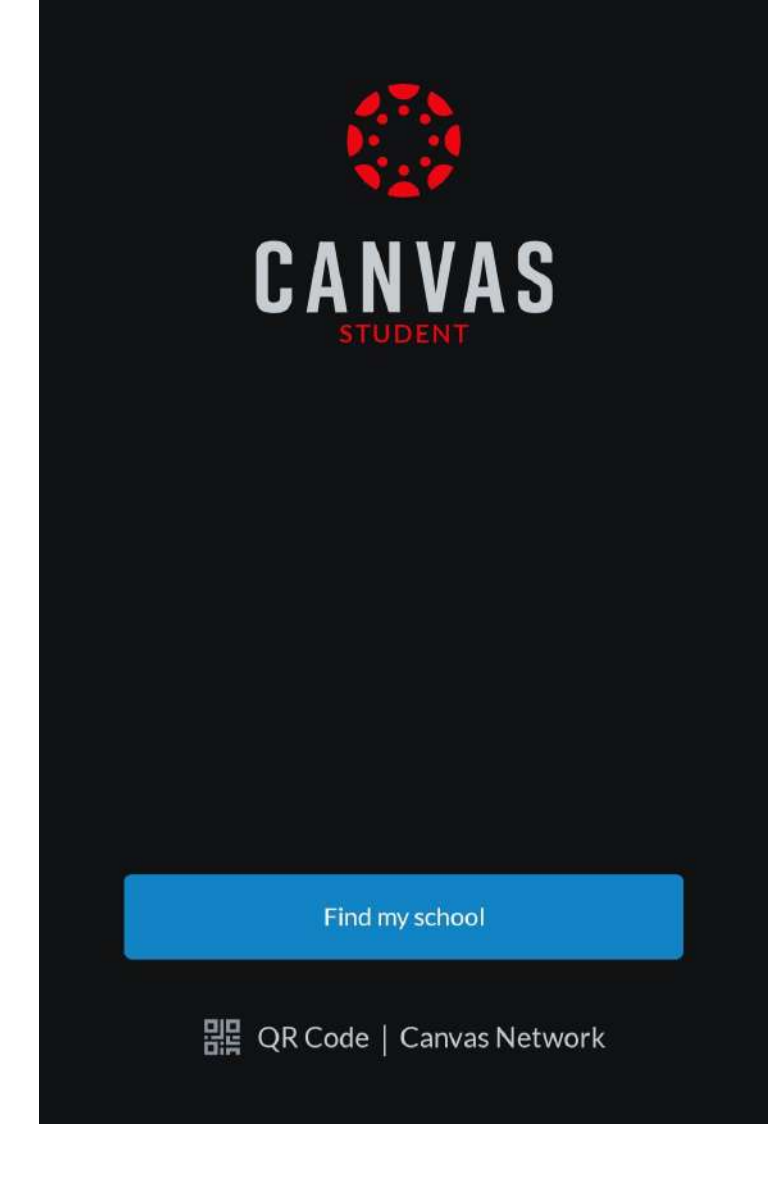

Steg 2: Finne skolen/ institusjonen

Mange velger MedLearn og kommer seg derfor ikke videre. Velg "Intendia" som skolen/institusjon.

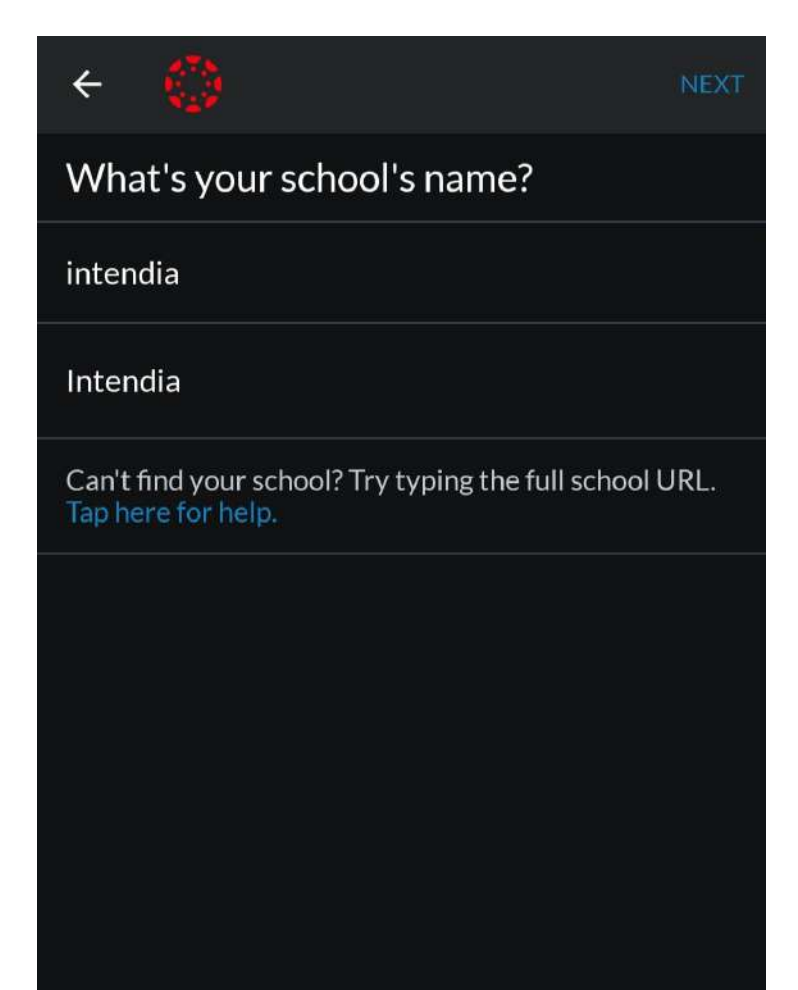

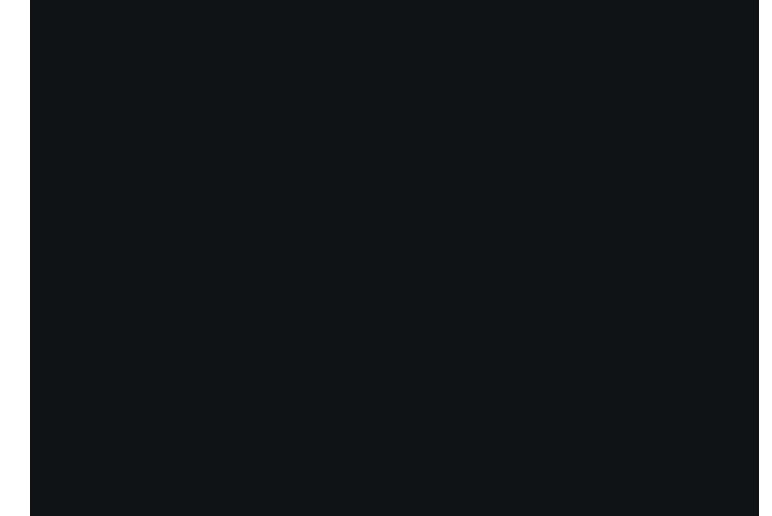

## Steg 3: Velge "Intendia" som skole

Her logger du inn på en vanlig måte.

Husk å bruk student-e-posten. Denne har fått tilsendt til din private e-posten når du startet.

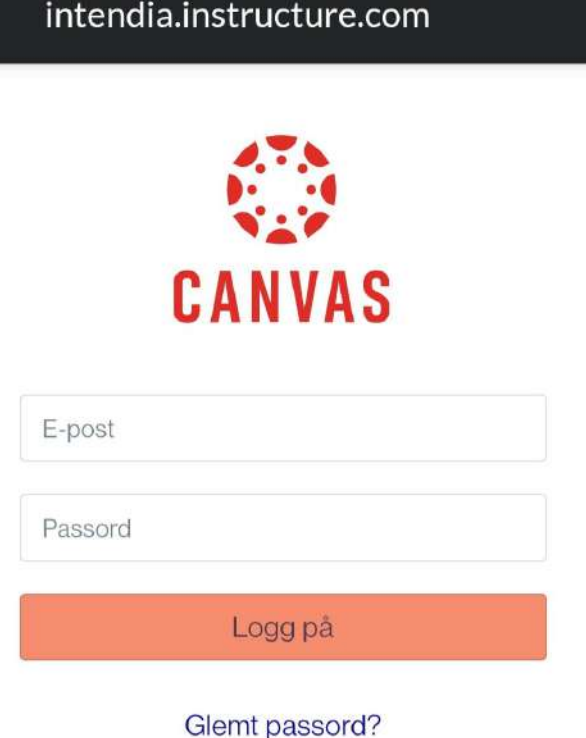

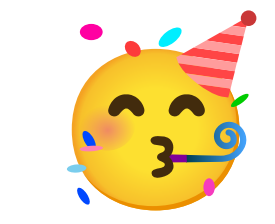

## Steg 4: Logge inn

## Gratulerer! Du er nå pålogget.